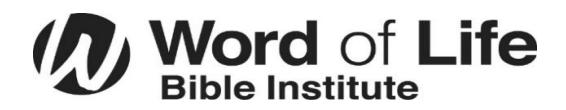

# **US Student Technology Guide**

#### **All software and services below are included with your Tuition. If you are enrolled, your user account is already set up.**

### **WIFI Access**

- Connect to the wireless network "WOL"
- On the pop-up screen, tick the checkbox to agree to the terms
- Tap Connect and you should be all set

# **Install and access Student Email and Office 365 (Word, Excel, Outlook, Powerpoint, etc.)**

- Login to [https://office.com](https://office.com/) with your student username and password
- From here you may download and install Office products onto your computer, or use the apps online.
- Do not share your password with anyone.
- You may change your student password here<https://aka.ms/sspr>
- We highly recommend that you save your files online to OneDrive so that you do not lose them if something happens to your computer.

## **Install Logos Bible Study Software**

- You will need to set your Logos account password for the first time by going to <https://www.logos.com/forgotpassword>
- Enter your Student Email address
- Next, check your email for a new message from Logos to set your password. This may take a minute to arrive.
- After you set your Logos password, login to Logos online
- Next, go here<https://www.logos.com/install> to download, and install Logos

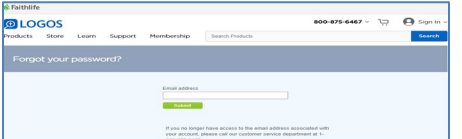

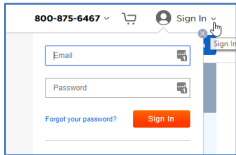

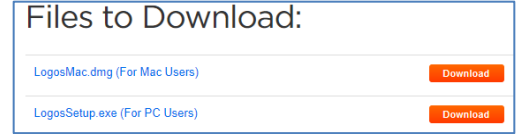

## **Install the Respondus Lockdown Browser**

• Download and install this browser required for quiz-taking <https://www.respondus.com/lockdown/download.php?id=544455760>

**Canvas Learning Management System ---** To access your course notes, schedules, quizzes, assignments, campus announcements, etc. Go to [https://wordoflife.instructure.com](https://wordoflife.instructure.com/)

**Student Web Portal ---** To access to other student and campus resources, go t[o https://studentportal.wol.org](https://studentportal.wol.org/)

NY technical support, call 518-494-6265, online [https://ithelpdesk.wol.org/en/support/home,](https://ithelpdesk.wol.org/en/support/home) email [helpdesk@wol.org,](mailto:helpdesk@wol.org) or visit IT in the basement of Hungary Hall.

FL Technical Support, call 727-379-5070, online [https://ithelpdesk.wol.org/en/support/home,](https://ithelpdesk.wol.org/en/support/home) email [helpdesk@wol.org,](mailto:helpdesk@wol.org) please visit IT on the Second Floor of the Bollback Center

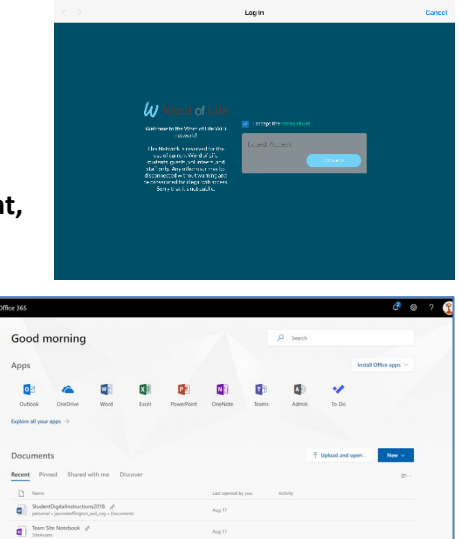